# **ANNEX A**

# **Chapter 13: Request for Action**

# **Overview of Request for Action**

Request for action is triggered by the agency officer from **FE intranet** or **agency backend** to applicant. It is a channel of communication between the agency officer and the applicant.

# **View Request for Action Details**

1. Click My Portfolio >> Request for Action.

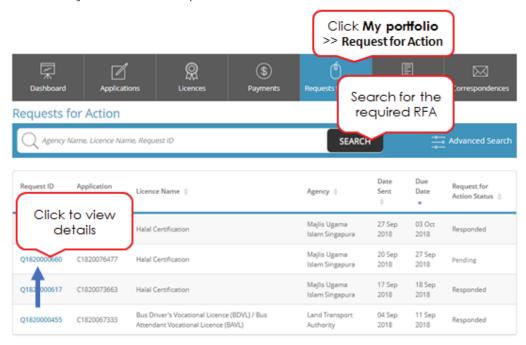

Showing 4 of 4

- 2. Search for Request for Action.
- 3. Click Request ID to view the Request for Action.

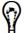

- You may view the RFA for an application or a licence from the respective application details screen.
- 4. The Request for Action Details screen will be displayed.
- 5. Please ignore the RFA document as shown in the Documents attached section.
- 6. Click **Respond**. It will bring you to the general information page.

# Apply for New Licence

# L Agreement 1. Access this services is governed by the terms and conditions as stated below ("Terms of Use"). By accessing and using the Website, you shall be deemed to have accepted and agreed to be legally bound by these Terms of Use. If you do not accept any of these Terms of Use, please leave the Website. 2. In these Terms of Use, the words "we", "our" and "us" refer to the Government of Singapore and all Statutory Boards. "Statutory Board" meens any body, corporate established by or under written law from time to perform or discharge any public function. 3. These Terms of Use may be changed from time to time. Changes will be posted on this page. Your use of the Website after changes have been posted on the Website will constitute your agreement to the modified Terms of Use and all of the changes. 4. We may modify or discontinue any information or features that form part of the Website at any time, with or without notice to you, and without liability. 1. Access To the Website 1. The accessibility and operation of the Website relies on technologies which are not under our control. We do not guarantee continuous accessibility or uninterrupted operation of the Website.

- 7. The General Information would display, Click Next.
- 8. The screen will be redirected to **Application Details** Page.
- 9. In Licence Application form, please don't amend any data in the form.

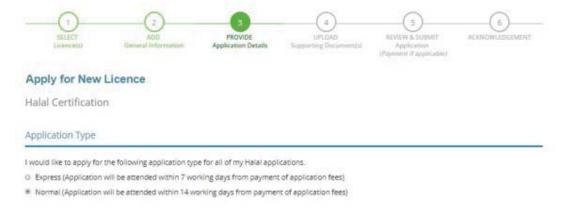

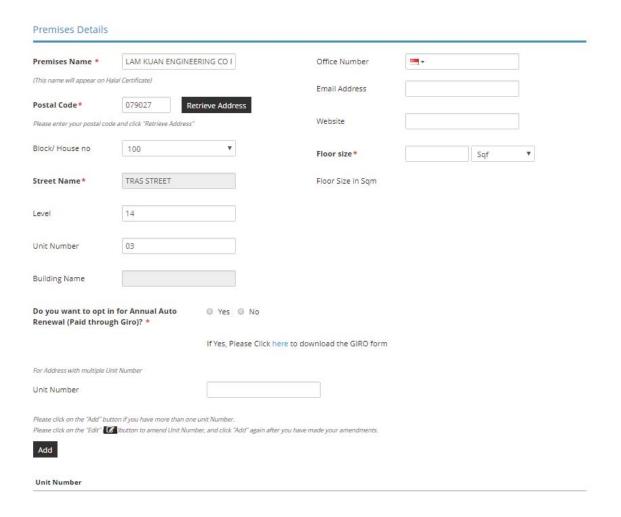

# LicenceOne Public User Guide Chapter 13: Request for Action

# Parent Company Details, if any

| UEN                           |                             | Retrieve Details                                                          | Email Address                                               |                          |
|-------------------------------|-----------------------------|---------------------------------------------------------------------------|-------------------------------------------------------------|--------------------------|
| Name of the Company           |                             |                                                                           | Website                                                     |                          |
| Office Number                 | -                           |                                                                           |                                                             |                          |
| Self-Managed Exte             | rnal Storage Faci           | lity (if any)                                                             |                                                             |                          |
| Name of the Storage           |                             |                                                                           | Level                                                       |                          |
| Postal Code                   | R                           | etrieve Address                                                           | Unit Number                                                 |                          |
| Please enter your postal code | and click "Retrieve Address |                                                                           |                                                             |                          |
| Block/ House Number           | Please Select               | •                                                                         | Building Name                                               |                          |
| Street Name                   |                             |                                                                           |                                                             |                          |
|                               |                             | Managed External Storage Facility<br>aged External Storage Facility (if a | (if any) fields.<br>ny), and click "Add" again after you ha | ve made vour amendments. |
| Add                           |                             |                                                                           |                                                             |                          |
| Name of the Storage           |                             |                                                                           |                                                             |                          |

# Non-Halal Subsidiary (if any)

| UEN                                                                                       | Retrieve Details                        | Name of the Company                                                                                                    |                       |
|-------------------------------------------------------------------------------------------|-----------------------------------------|----------------------------------------------------------------------------------------------------|-----------------------|
| Operating Address                                                                         |                                         |                                                                                                    |                       |
| Postal Code                                                                               | Retrieve Address                        | Unit Number                                                                                                    |                       |
| Please enter your postal code                                                             | and click "Retrieve Address"            |                                                                                                    |                       |
| Block/ House Number                                                                       | Please Select ▼                         | Building Name                                                                                                    |                       |
| Street Name                                                                               |                                         | Office Number                                                                                                    | <b>■</b> ▼            |
| Street Name                                                                               |                                         | Email Address                                                                                                    |                       |
| Level                                                                                     |                                         |                                                                                                    |                       |
|                                                                                           |                                         | Website                                                                                                    |                       |
| Add  VEN                                                                                  | Name of the Company                     | Office Number                                                                                                    | Email Address         |
| Add                                                                                       | Name of the Company                     | Office Number                                                                                                    | Email Address         |
| UEN                                                                                       | Name of the Company                     | Office Number                                                                                                    | Email Address         |
| UEN Staff Details                                                                         | Name of the Company  No Ves             | Have you attended                                                                                                    | Email Address  No Yes |
| Add  UEN  Staff Details  Is Team Leader?*                                                 | *************************************** |                                                                                                    |                       |
| Add UEN  Staff Details Is Team Leader?* Name*                                             | *************************************** | Have you attended<br>Level 1 Halal<br>Foundation                                                                           |                       |
| Add  UEN  Staff Details  Is Team Leader?*  Name*  NRIC/FIN/WP*                            | *************************************** | Have you attended<br>Level 1 Halal<br>Foundation<br>Programme (HFP)? *                                                     | ◎ No ◎ Yes            |
| Add  UEN  Staff Details  Is Team Leader?*  Name*  NRIC/FIN/WP*  Designation*              | *************************************** | Have you attended<br>Level 1 Halal<br>Foundation<br>Programme (HFP)? *                                                     | ● No ● Yes            |
| Add  UEN  Staff Details  Is Team Leader?*  Name*  NRIC/FIN/WP*  Designation*  Date joined | O No O Yes                              | Have you attended<br>Level 1 Halal<br>Foundation<br>Programme (HFP)?*<br>Mobile Number<br>Office Number*<br>Email Address* | ● No ● Yes            |

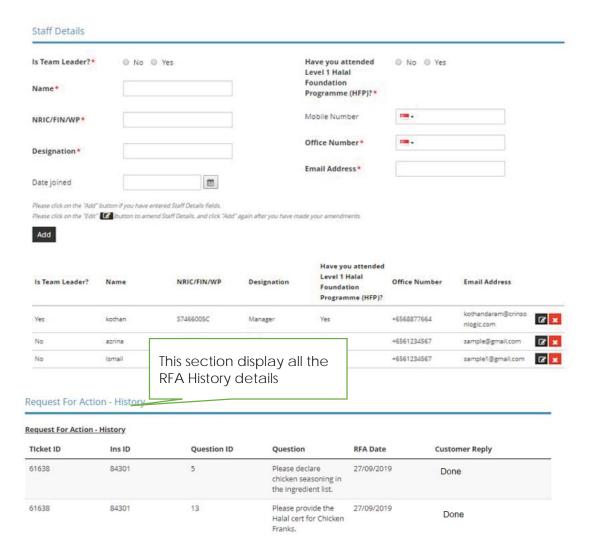

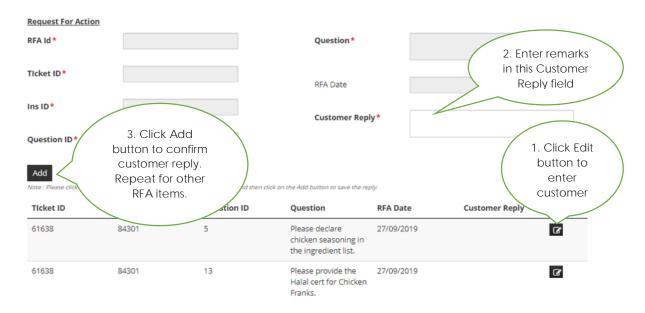

- 10. To enter the Cutomer Reply field . Click on the "Edit" button
- 11. The values are pre-populated to the form field, all the fields are disbled and only only Customer Reply is editable.
- 12. Enter the Customer Reply.
- 13. Click on "Add" button.

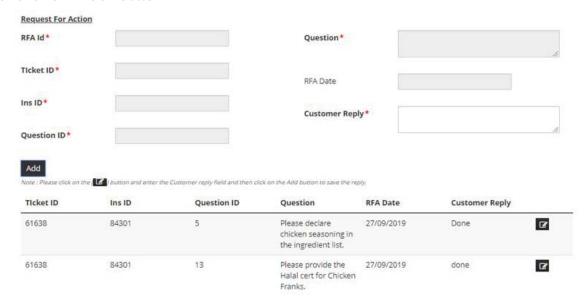

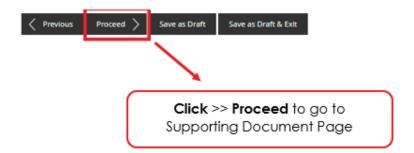

- 14. Click **Proceed** to go to Supporting Document Page.
- 15. In Attach Supporting Documents,

# LicenceOne Public User Guide Chapter 13: Request for Action

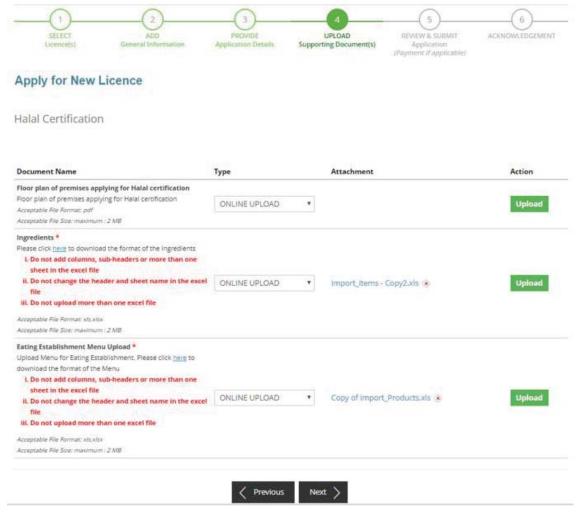

- 16. Click **Upload** to upload the supporting documents required. For RFA Supporting document is no more required to upload.
- 17. Click Next.
- 18. The Information review screen will be displayed.

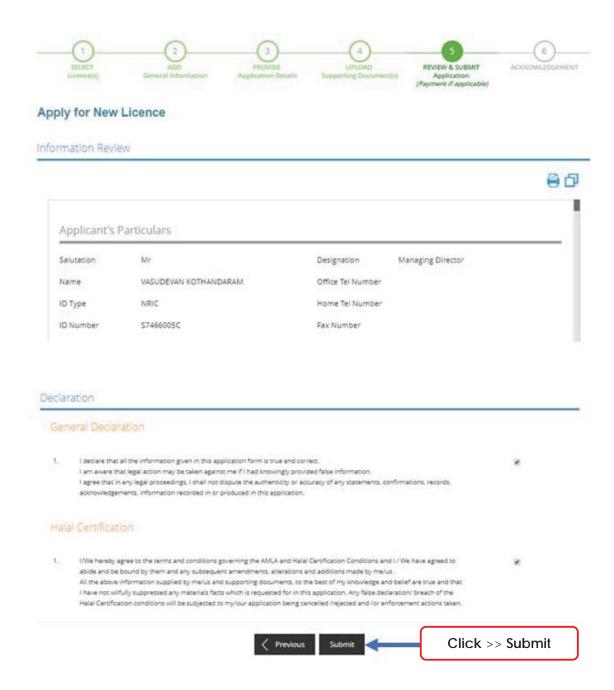

- 19. Click the checkbox and submit.
- 20. The Acknowledgement screen will be displayed.

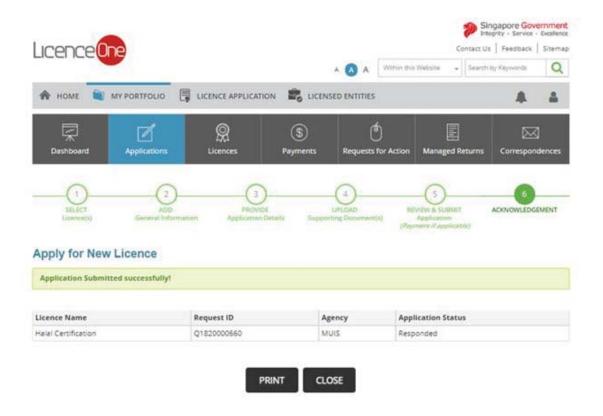